## Self-Enroll to SAC Online Tutoring

- 1. Click the link https://rsccd.instructure.com/enroll/TJ48TG
- **2.** Sign into Canvas.

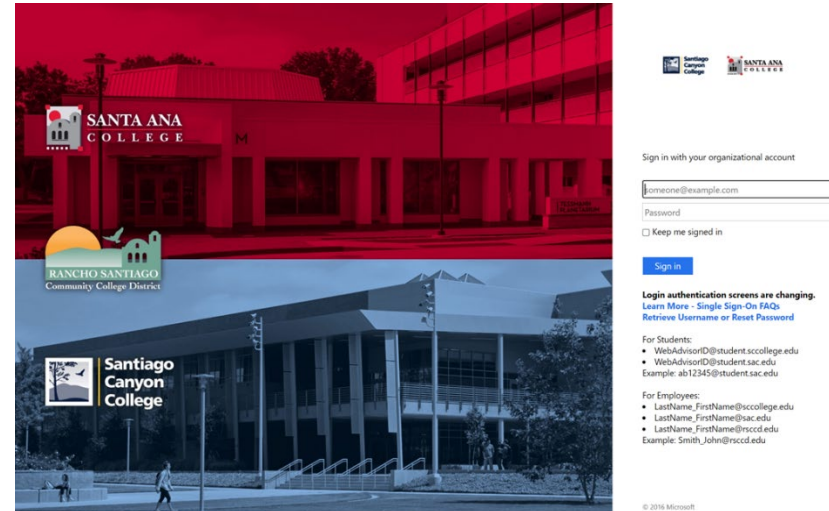

**3.** Click **Enroll in Course.** Then, click **Go to Course.**

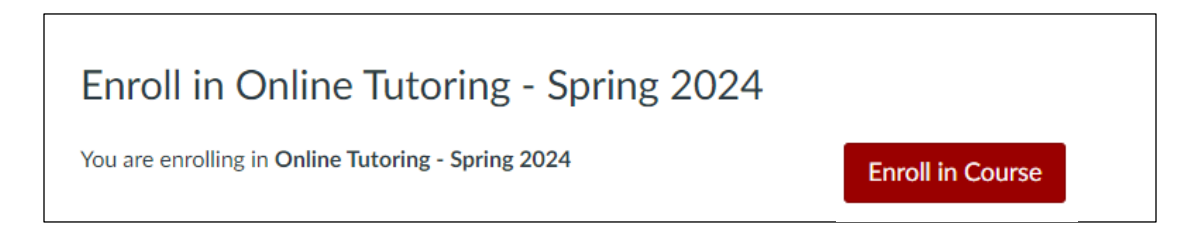

4. Online tutoring will appear on your Canvas dashboard.

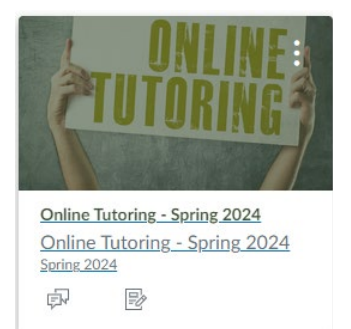

**\*You will be able to have access to tutoring during the listed hours\***